# **Термостат твердотельный программируемый ДТтерм**

ТУ 32.50.50-002-96301278-2018

## **РУКОВОДСТВО ПО ЭКСПЛУАТАЦИИ**

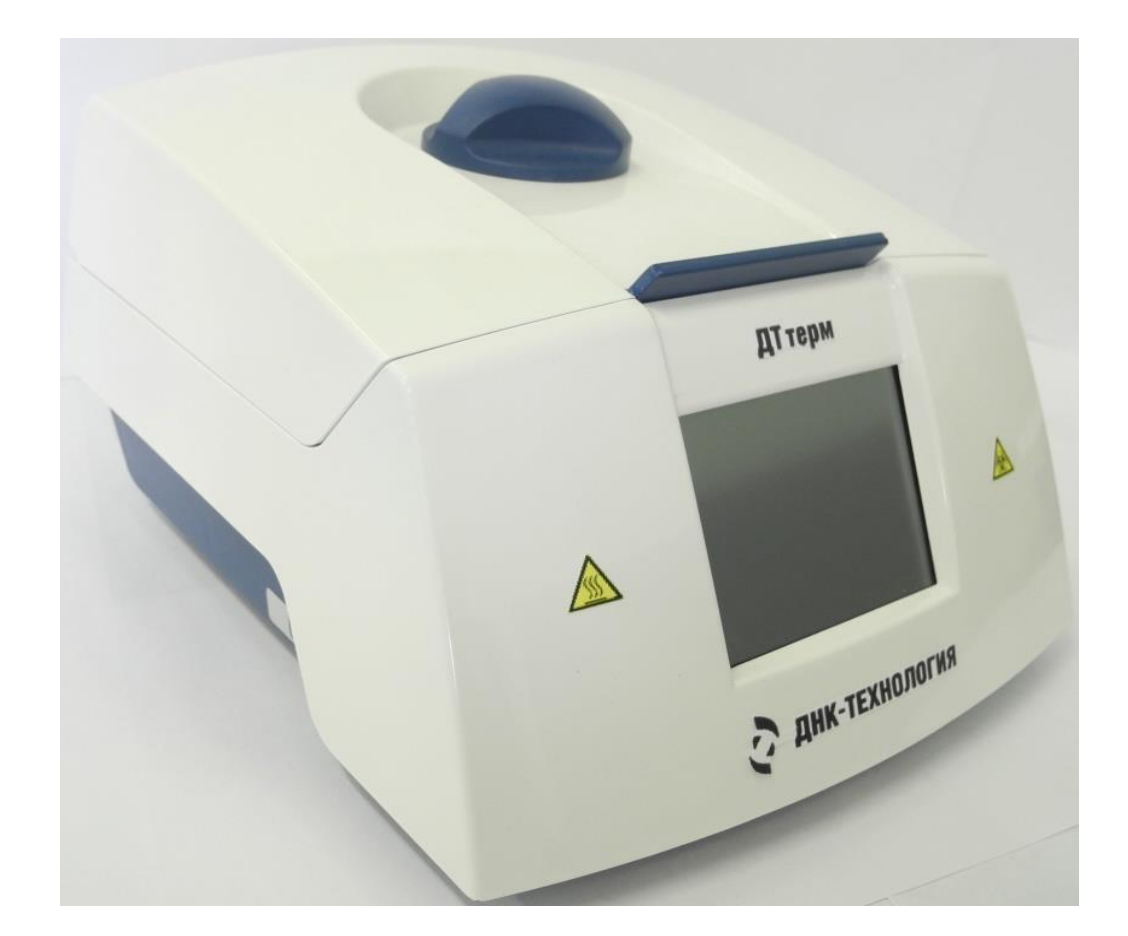

ООО «НПО ДНК-Технология» Протвино

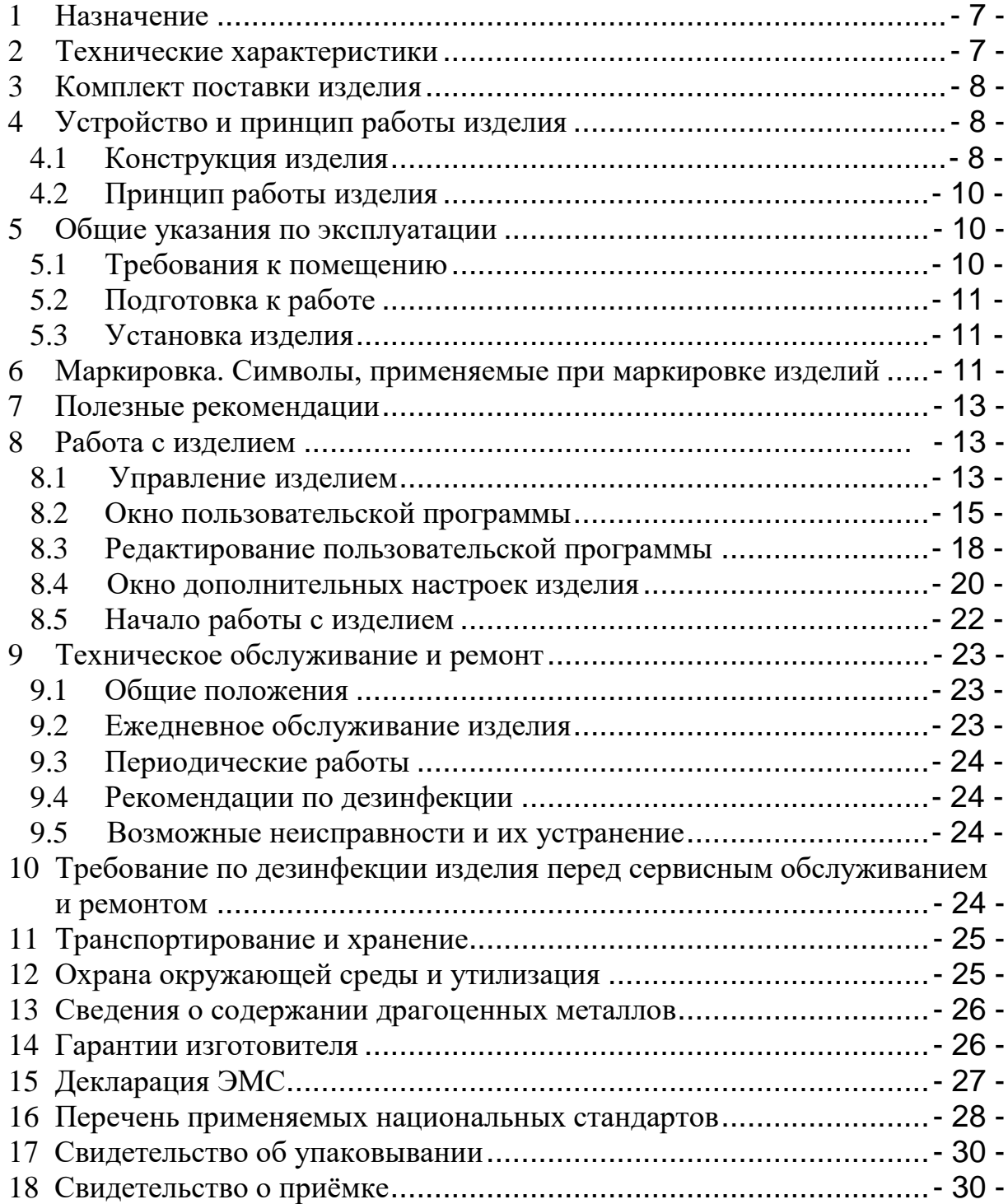

## Содержание

#### МЕРЫ БЕЗОПАСНОСТИ

#### **ВНИМАТЕЛЬНО ИЗУЧИТЕ ДАННОЕ РУКОВОДСТВО ПЕРЕД НАЧАЛОМ РАБОТЫ!**

#### **Общие правила техники безопасности**

**ВНИМАНИЕ!** К работе с изделием допускается квалифицированный персонал, обученный методам молекулярной диагностики и правилам работы в клинико-диагностической лаборатории.

При использовании оборудования с нарушениями требований, установленных изготовителем, может снизиться уровень защиты оборудования.

После транспортирования или хранения во влажных и холодных условиях перед подключением к электросети, необходимо просушить изделие в течение не менее одного часа при комнатной температуре от 18°С до 25°С.

Изделие должно храниться и транспортироваться только в вертикальном положении.

**ВНИМАНИЕ!** Запрещается самостоятельно вскрывать изделие! Внутренняя часть изделия не содержит компонентов, обслуживаемых пользователем.

**ВНИМАНИЕ!** Сетевой шнур изделия имеет вилку европейского типа с третьим заземляющим контактом. Перед включением изделия в сеть убедитесь, пожалуйста, что Ваша розетка обеспечивает необходимое заземление. Запрещается включать изделие в розетку без заземляющего проводника.

Для подключения к электросети необходимо использовать шнур, входящий в комплектацию изделия. Модификация или повреждение сетевого шнура может привести к поражению электрическим током, короткому замыканию или возгоранию вследствие перегрева. Сетевой шнур нельзя сгибать, сдавливать или модифицировать, он также не должен контактировать с любым источником тепла.

#### **Перед включением изделия в сеть убедитесь в целостности шнурасоединителя.**

Запрещается работать с изделием, если показатель влажности в помещении превышает 80 %. Образование конденсата может привести к выходу из строя электронных устройств изделия.

Изделие должно быть защищено от ударов и падений.

**ВНИМАНИЕ!** Матрица термостата может быть нагрета до 99°С.

При неосторожном обращении с прибором, возможны болезненные ожоги!

Не касайтесь поверхности матрицы и прижимной крышки после окончания работы с изделием и отключения питания. Высокая температура остается на этих поверхностях не менее 20 минут.

На передней панели изделия расположены:

- знак  $\sqrt{\mathbb{N}}$  «ВНИМАНИЕ, горячая поверхность», предупреждающий пользователя о возможном получении ожога рук при неосторожном касании поверхности матрицы в случае нарушения требований руководства по эксплуатации и правил техники безопасности при работе с изделием;
- знак **Виологическая опасность»**, предупреждающий пользователя о том, что образцы биологического материала, находящиеся в пробирках, могут содержать инфекционные агенты. Необходимо осознавать опасность для здоровья, вызываемую такими агентами. Использование и хранение биологических образцов необходимо выполнять в соответствии с требуемыми правилами безопасности и санитарными правилами, применяемыми в вашем учреждении(организации).

Используйте защитную одежду и перчатки, обеспечьте защиту глаз и лица.

#### **Правила по электробезопасности**

Перед включением изделия в сеть необходимо обеспечить заземление изделия путём проверки наличия защитного заземления в розетке, к которой будет подключено изделие и целостности шнура-соединителя. Запрещается включать изделие в розетку без заземляющего проводника. Для подключения к электросети необходимо использовать шнурсоединитель, входящий в комплектацию изделия.

Подключать к электрической сети с напряжением, указанным на маркировочной бирке (шильдике) изделия. При попадании жидкости внутрь устройства необходимо отключить его от сети и обратиться в сервисную службу.

**ВНИМАНИЕ, ОПАСНОЕ НАПРЯЖЕНИЕ!** Замена плавких предохранителей, установленных внутри корпуса прибора для защиты от перегрузки электрических цепей изделия, должна выполняться на предприятии изготовителе.

При эксплуатации изделия необходимо соблюдать требования следующих нормативных документов:

1. ГОСТ Р 52905-2007 Лаборатории медицинские. Требования безопасности.

2. МУ 1.3.2569-09 Методические указания «Организация работы лабораторий, использующих методы амплификации нуклеиновых кислот, при работе с материалом, содержащим микроорганизмы I-IV групп патогенности».

3. СП 1.3.2322-08 Санитарно-эпидемиологические правила «Безопасность работы с микроорганизмами III–IV групп патогенности (опасности) и возбудителями паразитарных болезней».

4. МУ-287-113-98 Методические указания по дезинфекции, предстерилизационной очистке и стерилизации изделий медицинского назначения.

5. СанПиН 2.1.7.2790-10 Санитарно-эпидемиологические правила и нормативы «Санитарно-эпидемиологические требования к обращению с медицинскими отходами».

ООО «НПО ДНК-Технология» не несет ответственности за любые травмы или ущерб здоровью, вызванные использованием изделия не по назначению или его самостоятельным ремонтом и изменением конструкции изделия.

П р и м е ч а н и е **–** Данное руководство содержит информацию, защищенную авторским правом. Никакая часть руководства не может быть воспроизведена без предварительного письменного разрешения ООО «НПО ДНК-Технология».

## <span id="page-6-0"></span>**1 Назначение**

Изделие предназначено для различных исследований в клиникодиагностических лабораториях при проведении диагностики in vitro, требующих поддержания температуры с высокой точностью по заданной программе.

*Примечание* – геометрическая форма пробирок должна соответствовать пробиркам типа «Eppendorf».

Функциональное назначение: вспомогательное средство для диагностики in vitro.

Применение медицинского изделия не зависит от популяционных и демографических аспектов. Противопоказаний к применению нет.

Тип анализируемого образца: ДНК человека и микроорганизмов, выделенная из образцов биоматериала.

Область применения изделия – клинические и научные лаборатории медицинских учреждений и научные исследования.

Требования к профессиональному уровню пользователя: лаборант.

## <span id="page-6-1"></span>**2 Технические характеристики**

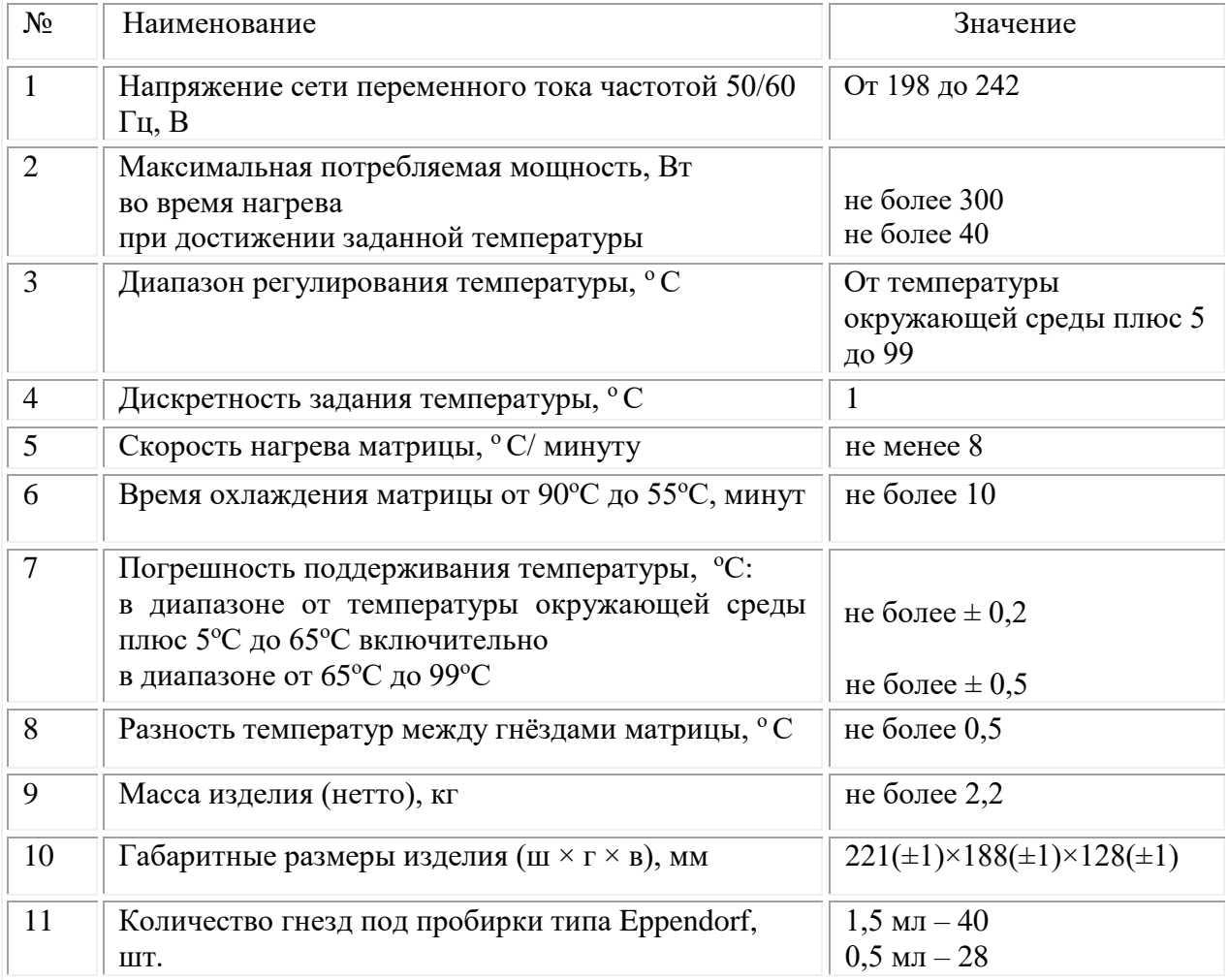

## <span id="page-7-0"></span>**3 Комплект поставки изделия**

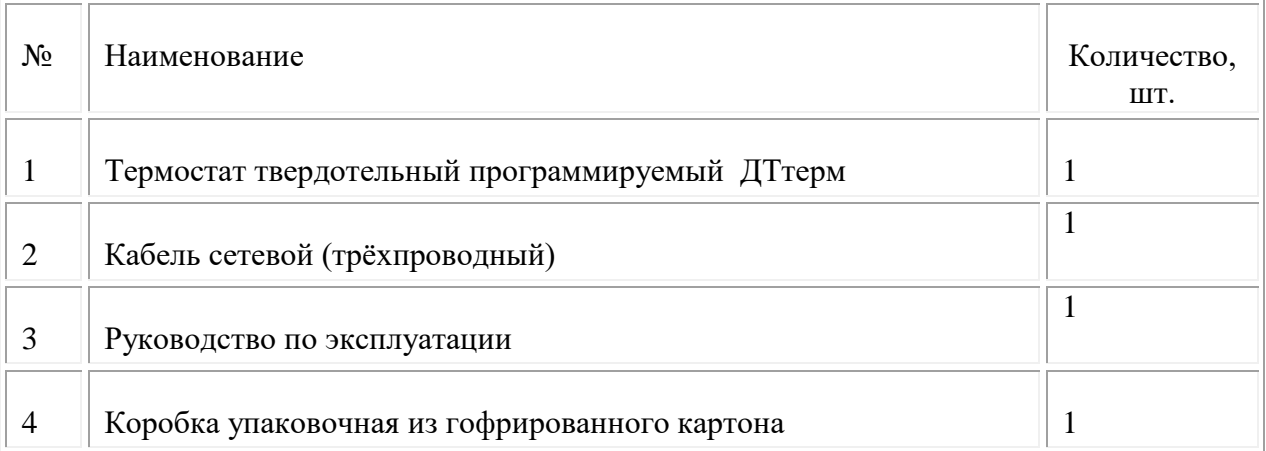

## <span id="page-7-1"></span>**4 Устройство и принцип работы изделия**

#### <span id="page-7-2"></span>**4.1 Конструкция изделия**

Изделие выполнено в виде единого модуля, заключенного в пластмассовый корпус (рис.1).

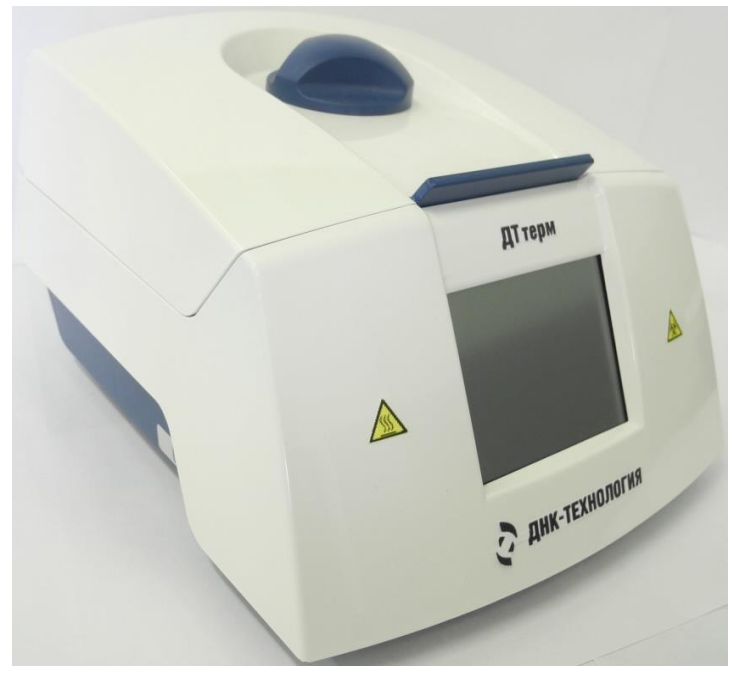

*Рис.1 Внешний вид изделия*

Основные конструктивные элементы изделия представлены на рисунках 2, 3, 4.

Конструктивные элементы изделия показаны на рис.2. Металлическую матрицу (термоблок) (1) закрывает сверху теплоизолирующая крышка (2) с регулируемым прижимом пробирок. Крышка фиксируется механическим запором (3), который разблокирует

крышку путём нажатия на кнопку, установленную на крышке со стороны лицевой панели термостата.

Наличие термоизолирующей прижимной крышки повышает равномерность распределения температуры по блоку, предотвращает открытие крышек пробирок при высоких температурах.

В гнёздах (4) матрицы размещают пробирки с образцами. Пробирки объёмом 0,5 мл размещают в гнёздах малого диаметра. Пробирки объёмом 1,5 мл размещают в гнёздах большого диаметра.

На передней панели изделия расположен жидкокристаллический сенсорный дисплей (5) для управления изделием, для отображения параметров выбранного режима работы и статусной информации.

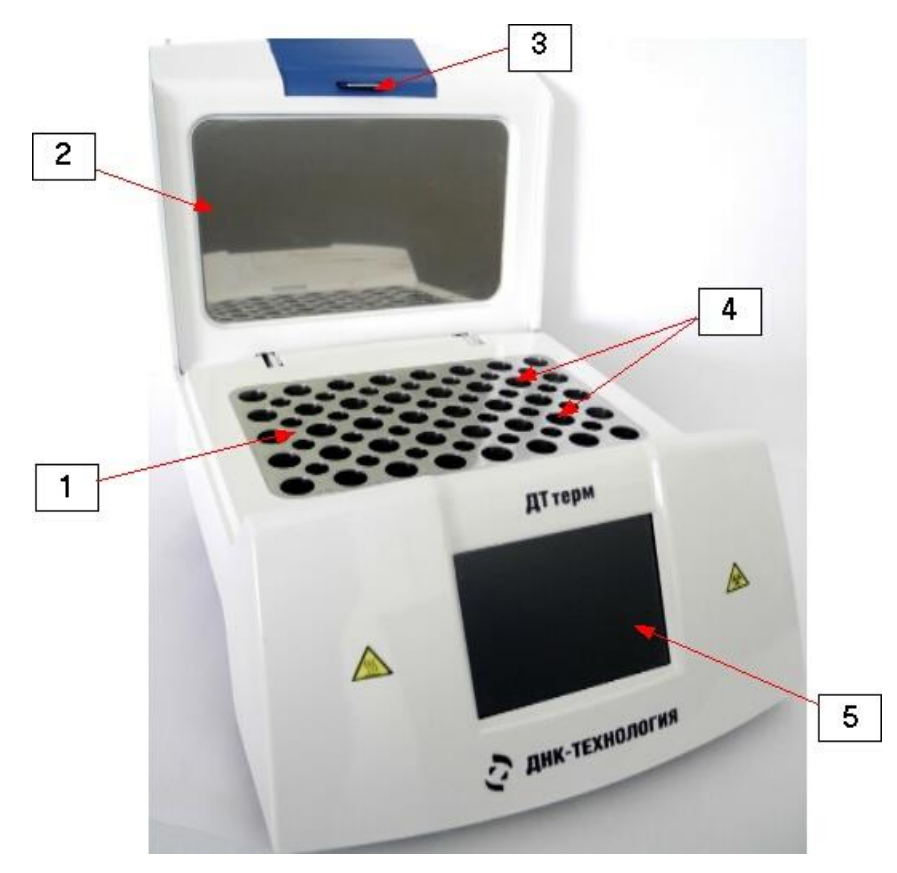

*Рис.2 Конструктивные элементы изделия*

На обратной (задней) стороне термостата (рис.3) установлен стандартный разъём для подключения изделия к сети питания ~220В и тумблер включения/выключения со световой сигнализацией (при переводе тумблера в положение «Включено» - («I») внутри тумблера начинает светиться индикаторная лампа, подтверждающая подключение сетевого шнура к сети переменного тока 220 В).

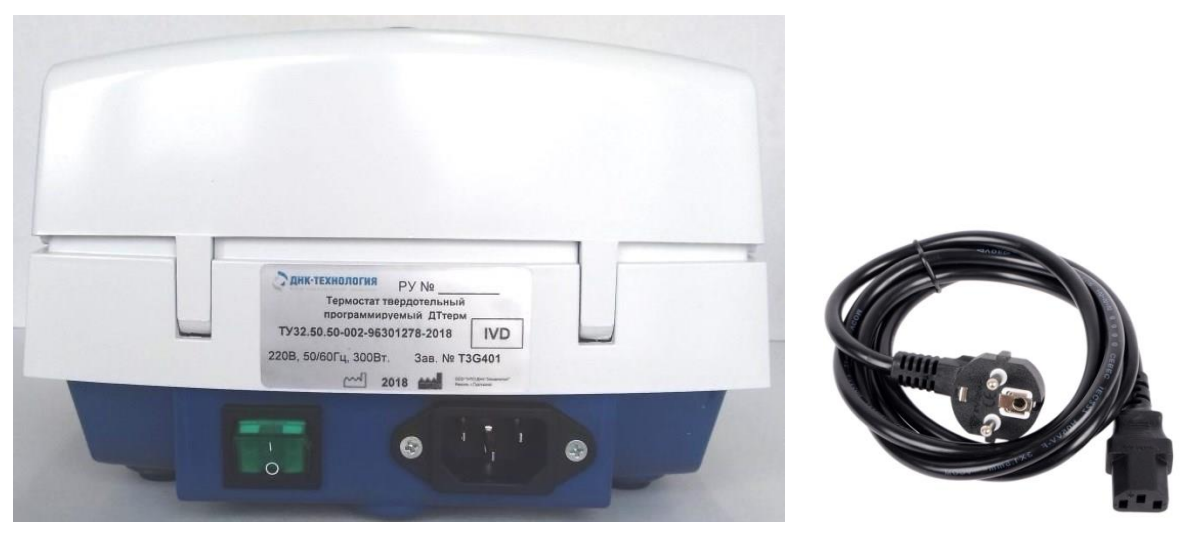

*Рис.3 Обратная сторона изделия и сетевой кабель*

На левой стороне изделия в нижней части (рис.4) расположен разъём MINI USB для использования специалистами сервисной службы изготовителя изделий.

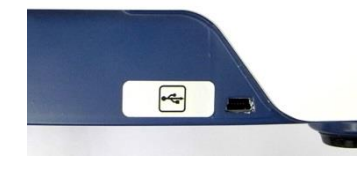

*Рис.4 Разъём MINI USB*

#### <span id="page-9-0"></span>**4.2 Принцип работы изделия**

Принцип действия изделия заключается в поддержании температурно-временного режима матрицы, в гнезда которой установлены пробирки с образцами в соответствии с выбранной или заданной программой.

Нагрев матрицы осуществляется керамическими нагревательными элементами, охлаждение – встроенным вентилятором.

У пользователя имеется возможность задавать и сохранять в памяти изделия до девяти отдельных процессов (программ), включающих в себя от одного до трех последовательных температурно-временных интервалов тепловой обработки.

Заданный процесс тепловой обработки контролируется встроенным микропроцессором, и отображается на жидкокристаллическом графическом сенсорном дисплее.

## <span id="page-9-1"></span>**5 Общие указания по эксплуатации**

#### <span id="page-9-2"></span>**5.1 Требования к помещению**

Изделие предназначено для эксплуатации в следующих условиях окружающей среды:

в помещениях,

- на высотах до 2000 метров над уровнем моря,
- при температуре в помещении от  $10^{\circ}$ С до  $35^{\circ}$ С,
- при относительной влажности в помещении до  $80\%$  при 25 °С.

#### <span id="page-10-0"></span>**5.2 Подготовка к работе**

Распакуйте изделие и обследуйте его на предмет наличия внешних повреждений. Проверьте наличие всех компонентов согласно комплекту поставки (п.3 данного руководства).

После длительного пребывания на холоде изделие необходимо выдержать не менее одного часа, не включая в сеть, так, чтобы корпус изделия прогрелся до комнатной температуры. Верхнюю крышку термостата при этом необходимо открыть.

#### <span id="page-10-1"></span>**5.3 Установка изделия**

Установите изделие на ровную, жёсткую горизонтальную поверхность в удобном для работы месте. Подключите изделие с помощью сетевого кабеля, входящего в комплект поставки, к электрической сети 220 В, 50 Гц. Далее следуйте Разделу 8 руководства по эксплуатации.

Работа изделия сопряжена с выделением тепла.

Не следует устанавливать изделие вблизи нагревателей или под прямым солнечным светом, а также препятствовать естественной вентиляции корпуса, загромождая пространство вокруг него.

## <span id="page-10-2"></span>**6 Маркировка. Символы, применяемые при маркировке изделий**

Маркировка изделия выполнена в соответствии с требованиями ГОСТ Р 50444-92, ГОСТ Р ИСО 15223-1-2014, ГОСТ IEC 61010-1-2014, ГОСТ IEC 61010-2-101-2013.

На лицевой стороне изделия содержится следующая информация:

- ˗ товарный знак предприятия-изготовителя;
- ˗ сокращенное наименование изделия «ДТтерм»;
- ˗ символ «Биологическая опасность»;
- ˗ символ «Внимание, горячая поверхность».

знак «ВНИМАНИЕ, горячая поверхность», предупреждающий пользователя о возможном получении ожога при неосторожном касании поверхности матрицы в случае нарушения требований руководства по эксплуатации и правил техники безопасности при работе с изделием

знак **Виологическая** опасность», предупреждающий пользователя о том, что образцы биологического материала, находящиеся в пробирках, могут содержать инфекционные агенты.

Необходимо осознавать опасность для здоровья, вызываемую такими агентами.

На этикетке изделия содержится следующая информация:

- ˗ товарный знак предприятия-изготовителя;
- наименование изделия;
- номер изделия по системе нумерации предприятияизготовителя;
- год выпуска изделия;
- ˗ обозначение технических условий на изделие;
- ˗ страна и город предприятия-изготовителя;
- ˗ номер регистрационного удостоверения;
- ˗ максимальная потребляемая мощность изделия;
- диапазон частот сети переменного тока;
- ˗ напряжение питающей сети;
- ˗ символ IVD назначения.

Пример маркировочной этикетки (шильдика), размещенной на изделии:

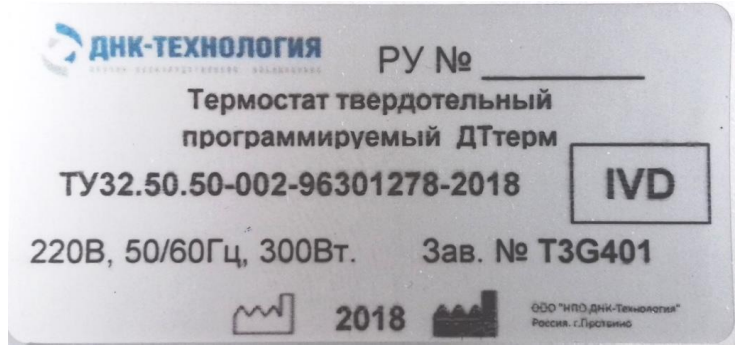

*Рис.5 Этикетка*

На коробке для транспортирования нанесены предупредительные манипуляционные знаки «Хрупкое, обращаться осторожно», «Верх», «Беречь от влаги», «Штабелировать в три ряда», а также:

- ˗ товарный знак или наименование предприятия-изготовителя;
- наименование изделия;
- ˗ год и месяц упаковывания;
- ˗ масса нетто;
- масса брутто;
- ˗ параметры окружающей среды при транспортировании и хранении.

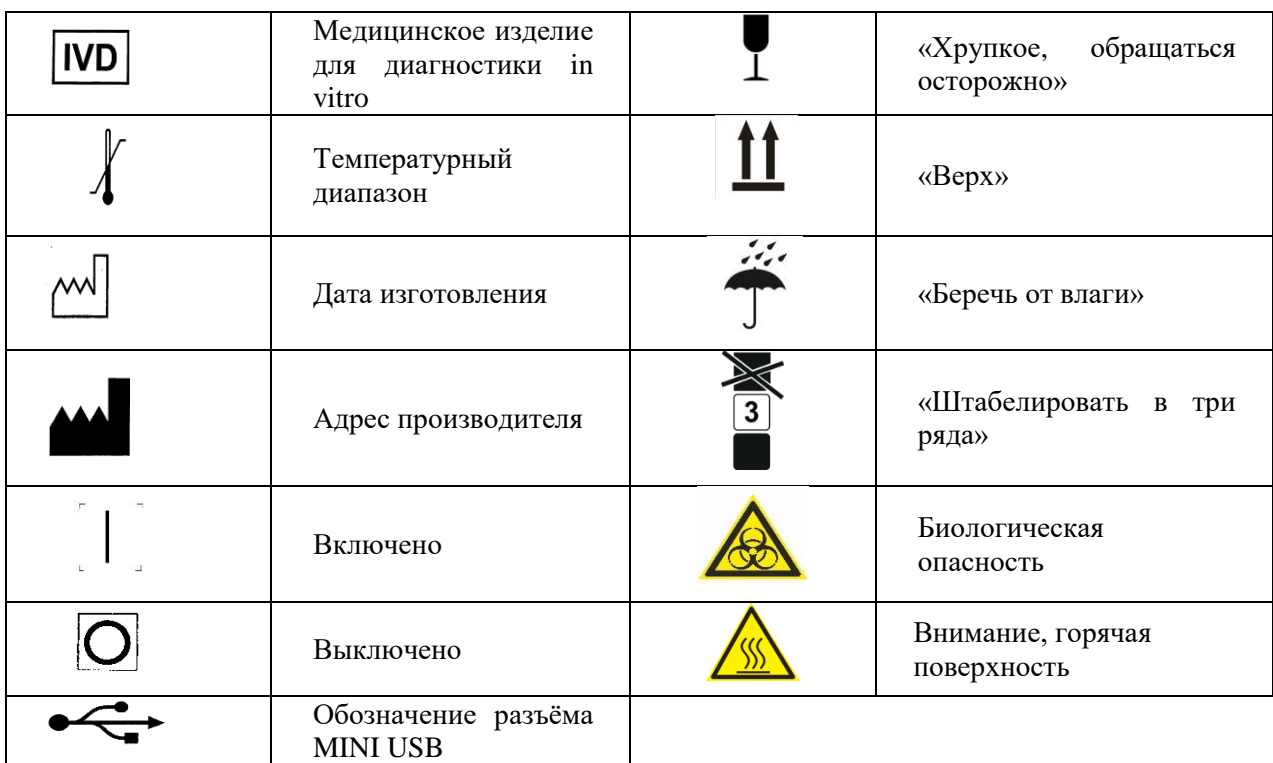

#### Символы, используемые при маркировке

## <span id="page-12-0"></span>**7 Полезные рекомендации**

- При неполной загрузке матрицы, по возможности симметрично располагайте пробирки в матрице.
- Если изделие используется в течение дня периодически, то лучше всего оставлять его включенным в течение всего дня.
- Держите крышку неработающего изделия закрытой для поддержания чистоты лунок матрицы.

## <span id="page-12-1"></span>**8 Работа с изделием**

#### <span id="page-12-2"></span>**8.1 Управление изделием**

Элементы управления изделием отображаются на жидкокристаллическом графическом дисплее с сенсорной панелью в виде выделенных цветом и реализованных программно клавиш, кнопок, иконок.

Пользователь путем легкого нажатия (пальцем) на соответствующую область дисплея имеет возможность производить выбор необходимой программы тепловой обработки или осуществлять ввод данных для изменения программы тепловой обработки. Изделие включается тумблером (перевод кнопки в положение «I» - индикаторная лампа светится).

При включении изделия на дисплее в течение некоторого времени, необходимого для инициализации изделия, отображается заставка с логотипом фирмы производителя (рис.6), а матрица нагревается от температуры помещения до температуры 37°С не более пяти минут (данная температура поддерживается до выбора необходимой программы).

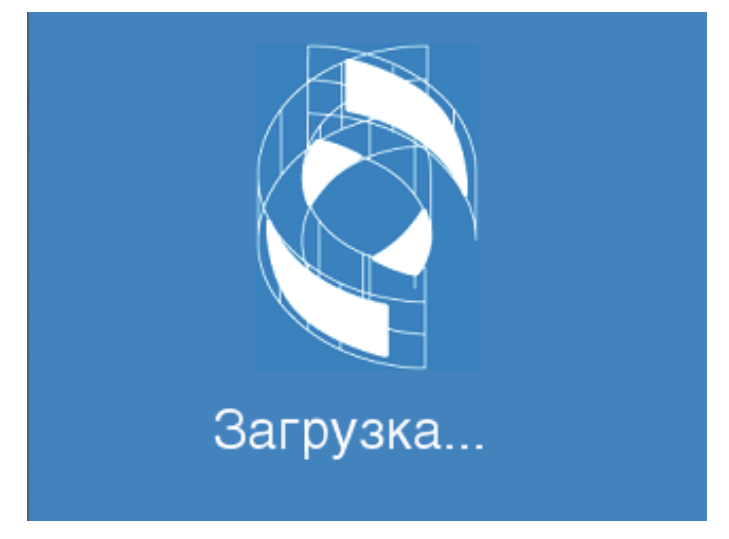

*Рис.6 Заставка*

На дисплее по окончании выполнения процесса инициализации в соответствии с ранее сделанными настройками (см. ниже), отображается либо рабочее окно с параметрами и графическим представлением последнего запущенного процесса тепловой обработки, либо окно меню выбора пользовательской программы из существующего списка (рис.7).

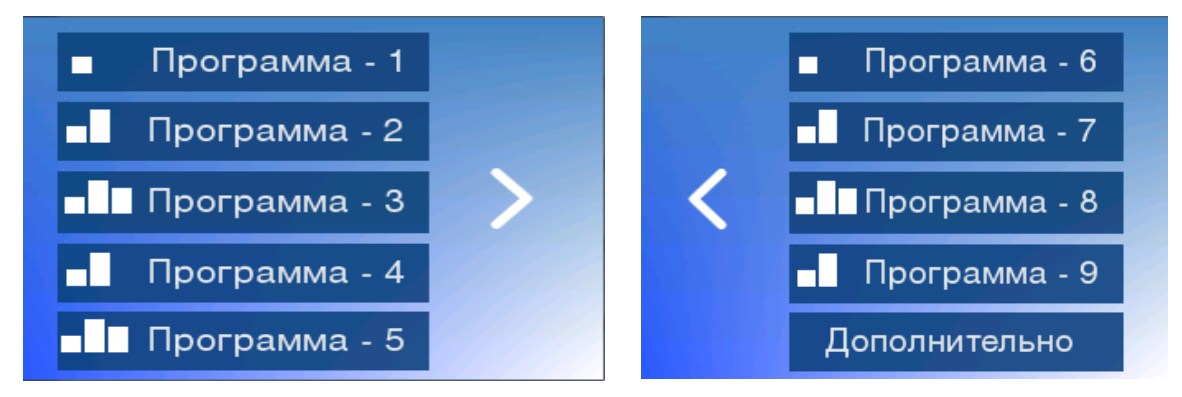

*Рис.7 Меню выбора пользовательской программы из существующего списка*

Выбор пользовательской программы осуществляется легким нажатием в выделенную область экрана у соответствующего номера (имени) программы.

Память изделия хранит до 9-ти пользовательских программ.

Программа может состоять из одной, двух или трех температурных полок.

Примечание – температурная полка (далее по тексту - полка) – процесс удержания определенной температуры матрицы заданное или неограниченное время.

Время действия последней полки не ограничено. Слева, рядом с именем каждой программы расположена пиктограмма, отображающая количество ее полок.

#### <span id="page-14-0"></span>**8.2 Окно пользовательской программы**

Окно пользовательской программы (рис.8) отображает:

- on-line отображение текущей температуры матрицы;
- иконку  $\bigcup$  для настройки времени таймера;
- имя данной программы;
- графическое представление предлагаемого процесса тепловой обработки с отображением времени, температуры и количества включенных в него полок;
- переход в начало пользовательской программы с индикацией перегрева матрицы (рис. 9);
- элементы управления для запуска процесса, перехода в режим редактирования параметров данной программы, для возврата в меню выбора пользовательских программ.

Примечание – индикация перегрева матрицы – периодическая смена обычного бело-синего фона окна на предупреждающий красный фон, если текущая температура матрицы будет выше величины, установленной в настройках (см.п.8.4).

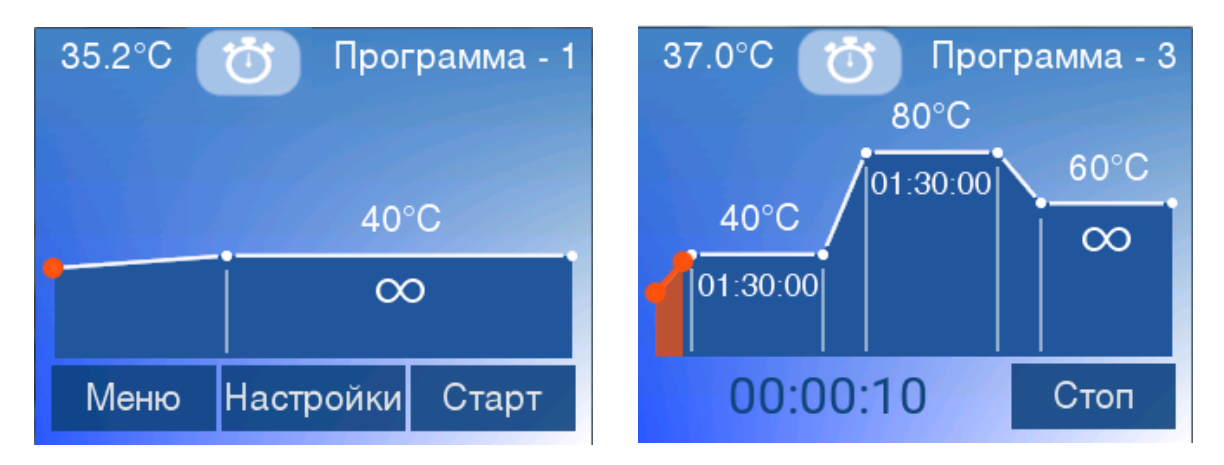

*Рис.8 Примеры окон пользовательской программы (1 и 3 температурных полки)*

Окно пользовательской программы при переходе в начало заданной программы (к первой полке программы) с индикацией температуры перегрева, представлено на рисунке 9.

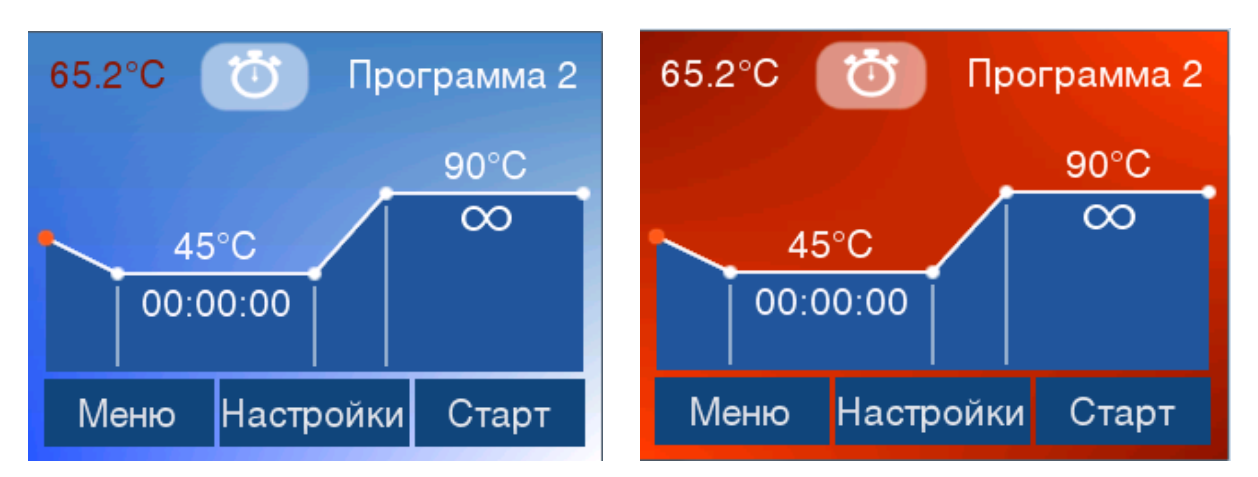

*Рис. 9 Пример окна пользовательской программы при переходе в начало заданной программы (2 температурных полки, индикация перегрева матрицы).*

Нажатие иконки позволяет пользователю установить время таймера (например, при работе в режиме с одной температурной полкой). При этом на дисплее появится изображение цифровой клавиатуры (рис.10).

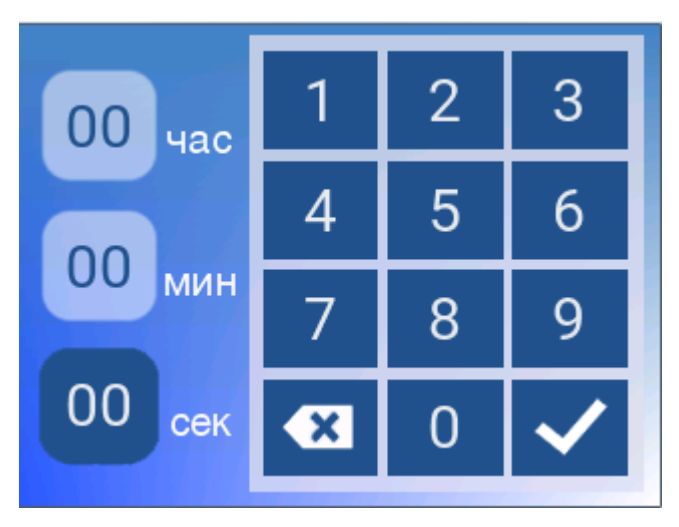

*Рис.10 Цифровая клавиатура*

Нажатием клавиш задаётся необходимое время таймера (часы, минуты, секунды). Нажатием кнопки **осуществляется запуск таймера**, и на дисплее отображается оставшееся время (рис.11)

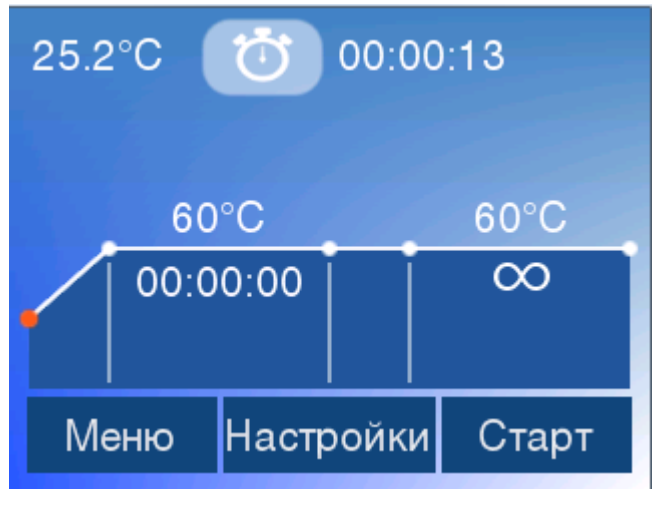

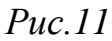

После окончания заданного времени таймера на дисплее появляется окно (рис.12), раздаётся прерывистый звуковой сигнал, который продолжается до нажатия кнопки .

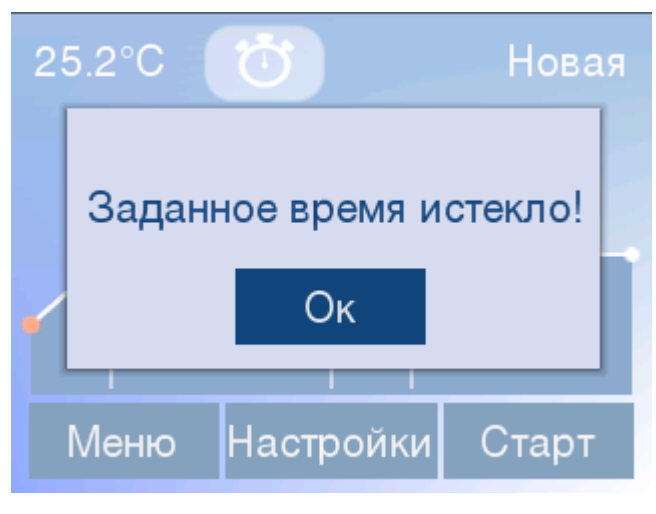

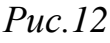

Если во время отсчёта таймера, повторно нажать иконку  $\bullet$ , то на дисплее появится окно (рис.13) с возможностью остановки таймера.

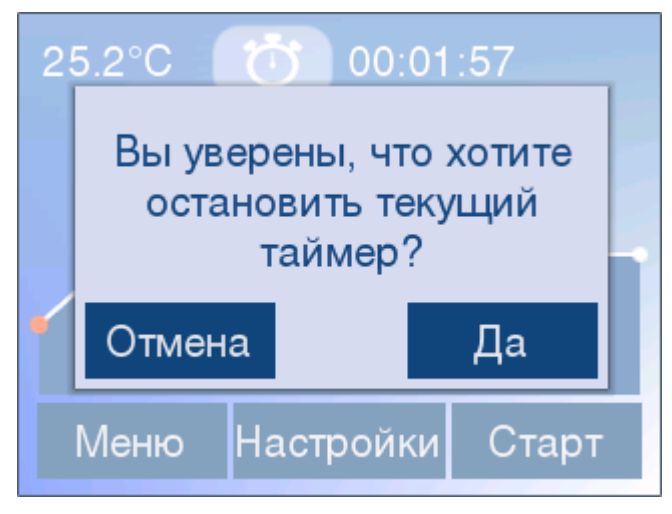

*Рис.13*

Нажатие кнопки возвращает пользователя в меню выбора пользовательской программы (Рис.7), а матрица начинает нагреваться или охлаждаться до температуры 37 °С (данная температура будет поддерживаться до выбора необходимой программы).

Нажатие кнопки Старт запускает представленный процесс (Рис.14).

При запуске процесса тепловой обработки, в окне его графического представления отображаются:

- номер (имя) текущей программы,
- текущая температура матрицы и суммарное время, прошедшее с момента запуска процесса,
- текущее положение на графике процесса (отработанная часть процесса выделяется другим цветом),
- температура полок, оставшееся время нахождения на промежуточных полках, время нахождения на последней полке
- элементы управления для возможности остановки процесса.

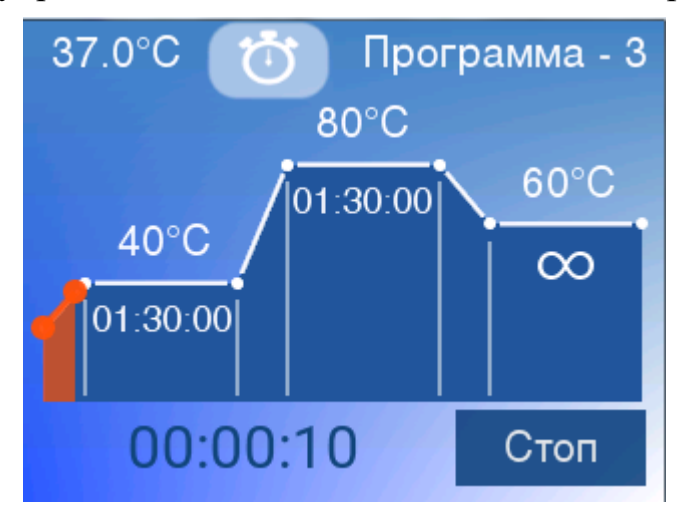

*Рис. 14 Пример окна запущенной пользовательской программы (3 температурных полки):*

Нажатием кнопки в любой момент можно остановить запущенный ранее процесс тепловой обработки. После нажатия кнопки Стоп на дисплее появится диалоговое окно, изображенное на рис.9, а матрица начнет охлаждаться или нагреваться до температуры первой полки запущенной пользовательской программы.

Повторное нажатие кнопки Старт запустит представленный на экране процесс заново.

#### <span id="page-17-0"></span>**8.3 Редактирование пользовательской программы**

Нажатие кнопки Настройки (рис.8 или 9) переводит процесс в режим редактирования данной пользовательской программы.

Предусмотрена возможность редактирования:

- значений температуры полки;
- продолжительности полки;
- номера (имени) программы;
- количества включенных температурных полок.

Также имеется возможность сохранения установленных значений и возврата в рабочее окно пользовательской программы.

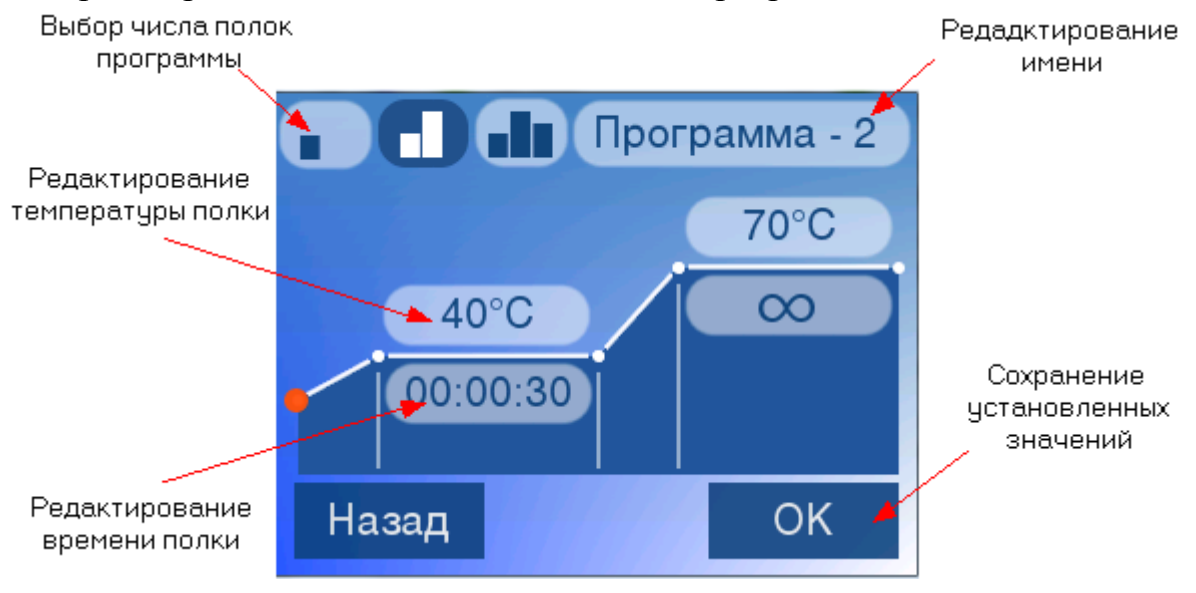

*Рис.15 Окно редактирования программы*

Окно редактирования имени программы представлено на рис.16.

| Программа-3  |      |             | Программа-3  |                            |         |
|--------------|------|-------------|--------------|----------------------------|---------|
| .12          | абвг | дежз        | абвг         | 123                        | 456     |
| ийкл         | МНОП | рсту        | 789          | $0,$ .                     | $1 - +$ |
| фхцч         | ШЩЪЫ | <b>ВЭЮЯ</b> | ()!          | $\lt$ > $_{-}$             | @'      |
| $\mathbf{x}$ |      |             | $\mathbf{x}$ | $\mathcal{L}(\mathcal{L})$ |         |

*Рис.16 Окно редактирования имени программы:*

Число и метод набора применяемых символов в имени программы ограничиваются разрешающей способностью окон и соответствуют общепринятым нормам.

Окно задания температуры полки и времени ее удержания см. рис.17

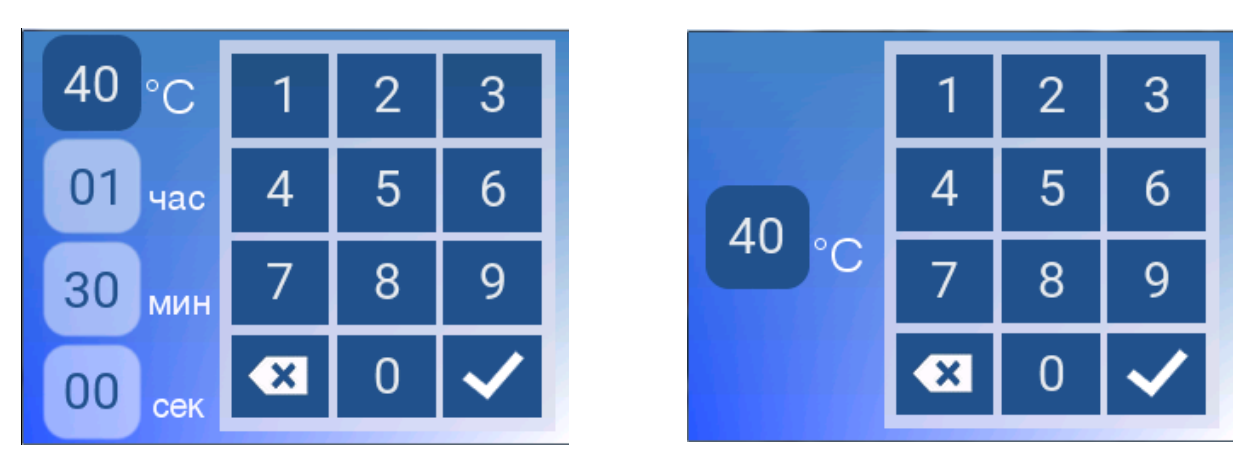

*Рис.17 Окно задания температуры полки и времени ее удержания (промежуточная полка, последняя полка*)

#### <span id="page-19-0"></span>**8.4 Окно дополнительных настроек изделия**

Пункт меню **Дополнительно** (рис.7) открывает окно дополнительных настроек изделия и информации об изделии (рис.18).

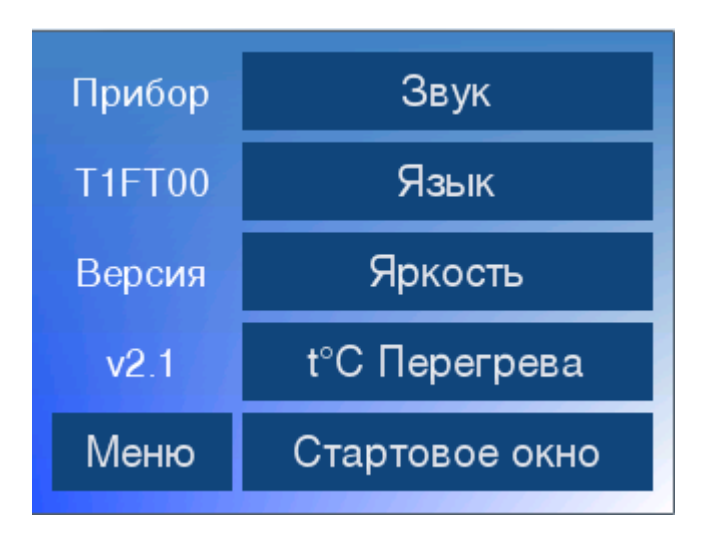

*Рис. 18 Окно дополнительных настроек изделия*

Данное окно содержит краткую информацию об изделии (слева), а также позволяет выполнять общие настройки изделия (справа и внизу слева).

 **Звук** - включение/выключение звукового «сигнала нажатия клавиш» управления сенсорной панели

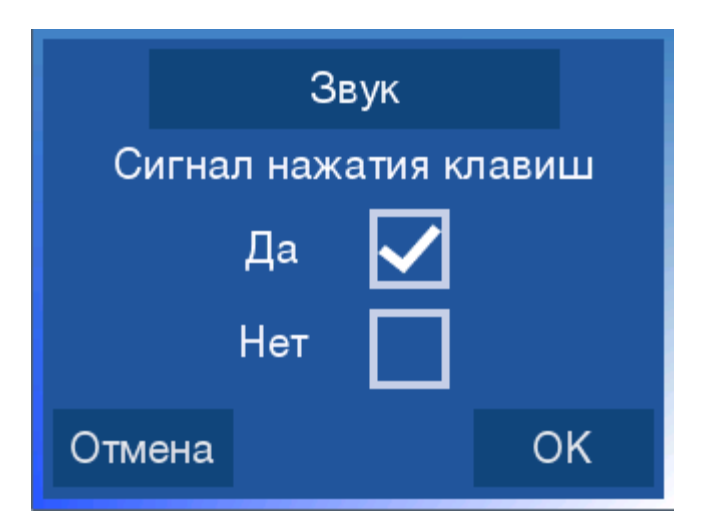

*Рис. 19 Включение/выключение звукового сигнала*

**Язык** – выбор русско- или англоязычного варианта интерфейса

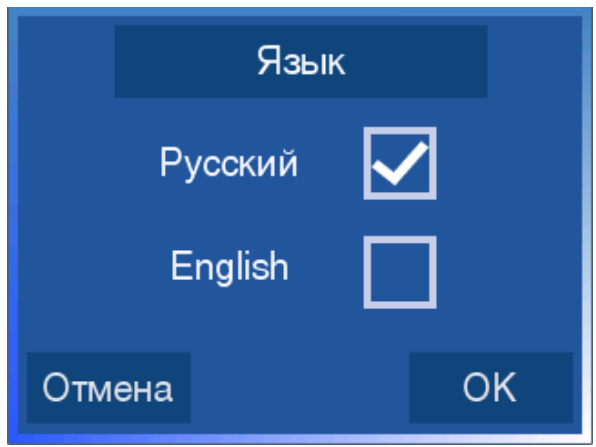

*Рис. 20 Выбор языка интерфейса*

**Яркость** - корректировка яркости отображающего дисплея

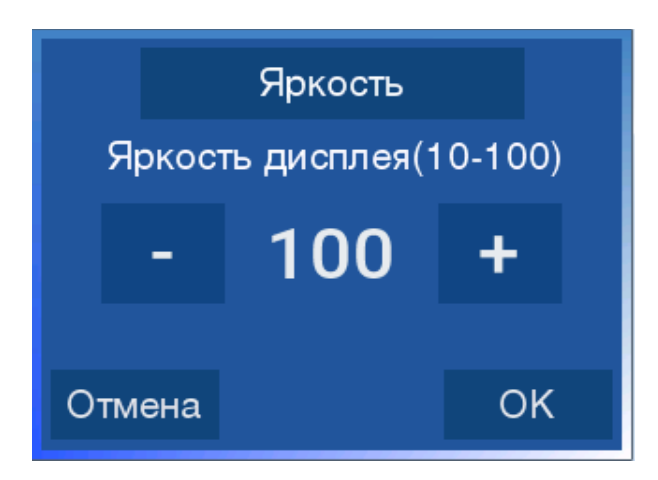

*Рис. 21Корректировка яркости*

 **tºС Перегрева** – температура матрицы, которая может быть задана равной значению температуры первой полки (рис. 22) либо любому значению температуры в диапазоне от температуры в помещении плюс 5°С до 99°С.

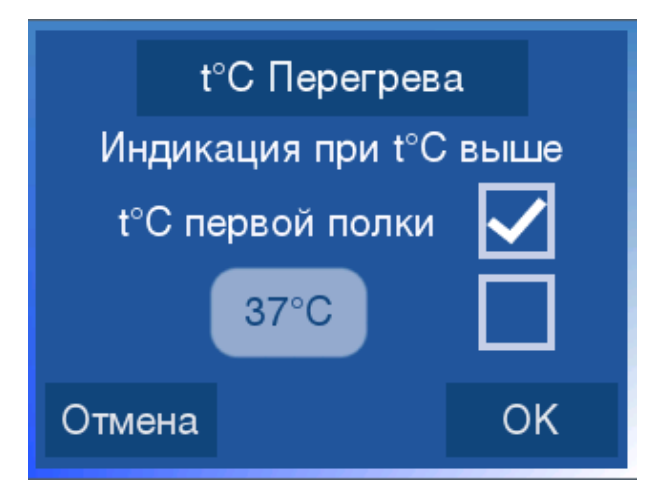

*Рис. 22 Задана температура первой полки*

Если в окне программы в режиме ожидания текущая температура матрицы выше заданной «tºС Перегрева», будет происходить индикация, заключающаяся в периодической смене обычного бело-синего фона окна на предупреждающий красный (рис.9).

 **Стартовое окно** – обеспечивает выбор окна, появляющегося по окончании процесса инициализации

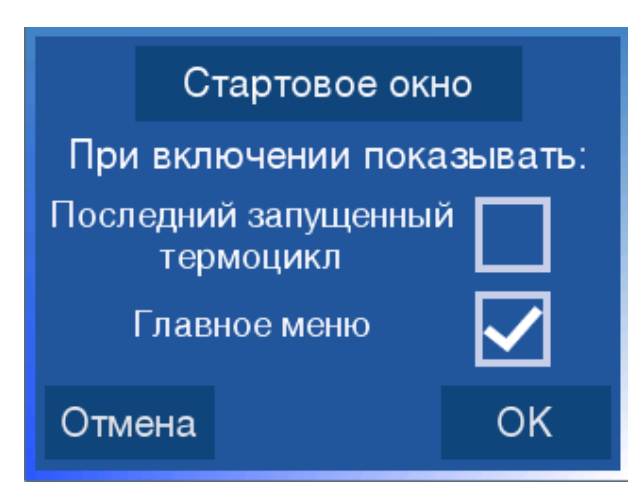

*Рис. 21 Стартовое окно*

 **Главное меню -** включает выход в меню выбора пользовательской программы из существующего списка(смотри рис.7).

#### <span id="page-21-0"></span>**8.5 Начало работы с изделием**

После ознакомления и выполнения пункта 5 настоящего руководства, изделие подключается к сети переменного тока ~220В при помощи стандартного сетевого шнура. Выключатель, расположенный на задней панели, переводится в состояние «включено» («I»). При этом индикаторная лампа внутри выключателя светится, что свидетельствует о правильном подключении сетевого шнура к изделию и приемлемого состояния сети переменного тока 220 В.

После окончания процесса инициализации изделия, из появившегося на экране меню пользовательских программ необходимо выбрать одну из них. Внимательно ознакомьтесь с п. 8.2 и п. 8.3 настоящего руководства.

Нажмите кнопку Настройки, зайдите в окно редактирования программы и задайте необходимое вам количество температурных полок и их параметров. Задайте, если необходимо, новый номер (имя) Вашей программе. Нажмите кнопку ок . Ваша программа занесена в память прибора!

Теперь ее можно увидеть в меню пользовательских программ (рис.7).

Выбираете программу легким нажатием в выделенную область экрана у соответствующего номера (имени) программы и запускаете процесс на выполнение, нажав кнопку  $\overline{C}$ тарт (рис.8).

## <span id="page-22-0"></span>**9 Техническое обслуживание и ремонт**

#### **ВНИМАНИЕ! Изделие является технически сложным устройством.**

Пользователю запрещается нарушать пломбировочные знаки и вскрывать прибор. В случае нарушения данного требования гарантия на прибор аннулируется.

#### <span id="page-22-1"></span>**9.1 Общие положения**

Все виды ремонта изделия, в том числе и замена плавких предохранителей, установленных внутри корпуса прибора для защиты от перегрузки электрических цепей изделия, должны выполняться на предприятии-изготовителе.

Техническое обслуживание изделия направлено на поддержание его в рабочем состоянии и обеспечении максимального срока службы.

Техническое обслуживание должно выполняться квалифицированным персоналом, подробно изучившим настоящее руководство.

Конструкция изделия рассчитана на минимальное техническое обслуживание при обычной лабораторной эксплуатации.

Необходимо защищать изделие от механических воздействий, а также от попадания на корпус изделия любых жидкостей, кроме жидкостей, используемых при ежедневном обслуживании изделия.

#### <span id="page-22-2"></span>**9.2 Ежедневное обслуживание изделия**

 осмотр изделия на предмет отсутствия повреждений на его поверхности, проверка состояния (целостности) сетевого шнура, надежности его подключения к изделию, проверка состояния рабочей поверхности матрицы и рабочей поверхности прижимной крышки;

осмотр состояния рабочей поверхности стола на предмет

отсутствия посторонних мелких предметов (листков бумаги, тампонов и т.д.);

 очистка рабочих поверхностей изделия и лунок матрицы ватным тампоном, смоченным в этиловом или изопропиловом спирте;

 выполнение дезинфекции наружных и рабочих поверхностей изделия, а также лунок матрицы в соответствии с МУ-287-113-98 путём протирания их салфеткой из бязи, смоченной в 1% растворе хлорамина Б или 3% растворе перекиси водорода с добавлением 0,5% моющего средства или в соответствии с требованиями санитарных правил, действующих в учреждении пользователя.

**ВНИМАНИЕ! При работе с ватными тампонами и салфетками из бязи необходимо исключить с них капельную течь.**

#### <span id="page-23-0"></span>**9.3 Периодические работы**

Периодические работы по техническому обслуживанию изделия производятся в порядке, установленном в организации (учреждении) пользователя.

#### <span id="page-23-1"></span>**9.4 Рекомендации по дезинфекции**

Наружные поверхности изделия устойчивы к многократной обработке дезинфицирующими средствами.

В качестве средств дезинфекции используют только разрешенные в установленном порядке в Российской Федерации химические средства.

**ВНИМАНИЕ! Все операции выполняются в латексных перчатках (без талька).** 

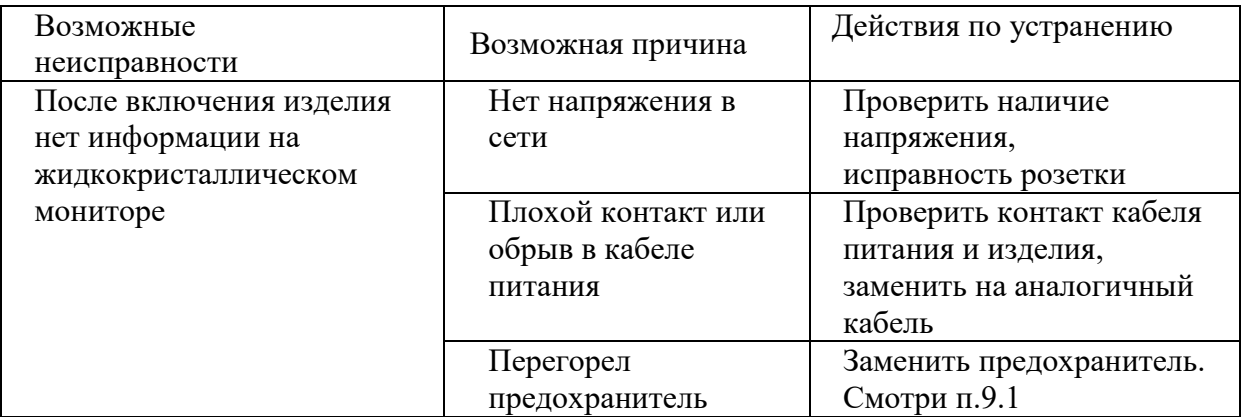

#### <span id="page-23-2"></span>**9.5 Возможные неисправности и их устранение**

## <span id="page-23-3"></span>**10 Требование по дезинфекции изделия перед сервисным обслуживанием и ремонтом**

Перед отправкой изделия в ремонт и сервисное обслуживание необходимо выполнить требование по дезинфекции изделий.

Пользователь (клинические или научные лаборатории) несет ответственность за правильную эксплуатацию изделия, а также за

надлежащее обеззараживание его перед отправкой производителю для сервисного обслуживания и ремонта.

Перед отправкой изделия в сервисное обслуживание и ремонт необходимо выполнить рекомендации по дезинфекции (см. выше) и заполнить сертификат обеззараживания оборудования (см. Приложение 1).

При отсутствии сертификата изделие на сервисное обслуживание и в ремонт не принимается

## <span id="page-24-0"></span>**11 Транспортирование и хранение**

Изделия транспортируются всеми видами транспорта в крытых транспортных средствах в соответствии с правилами перевозки грузов, действующими на данном виде транспорта.

Изделия в упаковке предприятия-изготовителя должны транспортироваться и храниться только в вертикальном положении с высотой укладки не более чем в три ряда.

Условия транспортирования изделия климатического исполнения УХЛ 4.2 должны соответствовать требованиям ГОСТ 15150 для условий хранения 5.

Изделия в упаковке предприятия-изготовителя должны храниться на складах в условиях хранения 1 по ГОСТ 15150 (отапливаемые и вентилируемые склады, хранилища с кондиционированием воздуха, расположенные в любых макроклиматических районах) при температуре от 5 °С до 40 °С и относительной влажности воздуха 80% при 25°С.

В помещении, где хранится или эксплуатируется изделие, не должно быть пыли, паров кислот и щелочей, агрессивных газов и других вредных веществ, вызывающих коррозию металлических частей или разрушение электрической изоляции.

## <span id="page-24-1"></span>**12 Охрана окружающей среды и утилизация**

Изделие после эксплуатации в медицинском учреждении или научной лаборатории относится к классу А - эпидемиологически безопасным отходам.

Изделие перед утилизацией подлежит предварительной дезинфекции и автоклавированию с соблюдением требований СанПиН 2.1.7.2790-10 и МУ-287-113-98 и санитарных правил, применяемых в условиях работы изделия у пользователя.

Уничтожение изделий осуществляется организациями, имеющими соответствующую лицензию, на специально оборудованных площадках, полигонах и в помещениях в соответствии с требованиями, предусмотренными существующими Федеральными законами, и с соблюдением обязательных требований по охране окружающей среды в соответствии с Федеральным законом от 24.06.1998г. № 89-ФЗ «Об

отходах производства и потребления» (в ред. Фед. Закона от 30.12.2008 № 309-ФЗ).

## <span id="page-25-0"></span>**13 Сведения о содержании драгоценных металлов**

Изделие не содержит драгоценных металлов.

## <span id="page-25-1"></span>**14 Гарантии изготовителя**

Предприятие-изготовитель гарантирует исправную работу термостата твердотельного программируемого ДТтерм при соблюдении условий эксплуатации, транспортирования и хранения, изложенных в данном руководстве.

Гарантийный срок эксплуатации изделия составляет 24 месяца со дня его продажи потребителю. Гарантийный ремонт производится только при предъявлении Руководства по эксплуатации на данный прибор с заполненным листом рекламаций.

В течение гарантийного срока эксплуатации Предприятиеизготовитель обязуется бесплатно устранить дефекты изделия путем его ремонта или замены на аналогичный при условии, что дефект возник по вине производителя.

Выполнение Предприятием-изготовителем гарантийных обязательств по ремонту вышедшего из строя изделия влечет за собой увеличение гарантийного срока эксплуатации на время ремонта оборудования.

Гарантийный срок хранения изделия при соблюдении условий хранения (раздел 11) составляет 60 месяцев с даты изготовления.

Ни при каких обстоятельствах Предприятие-изготовитель и продавец не несут ответственности за любые убытки, включая потерю данных, потерю прибыли и другие случайные, последовательные или косвенные убытки, возникшие вследствие некорректных действий по инсталляции, сопровождению и эксплуатации, либо связанных с выходом из строя или временной неработоспособностью изделия.

Предприятие-изготовитель не несет ответственности за дефекты и неисправности изделия, возникшие в результате:

- несоблюдения правил транспортировки, условий хранения, эксплуатации или неправильной установки;

- неправильных действий, использования данного изделия не по назначению, несоблюдения инструкций по эксплуатации;

- ремонта или модификации оборудования лицами, не уполномоченными на это Предприятием-изготовителем, а также при нарушении гарантийных пломб;

- действия форс-мажорных обстоятельств (пожар, наводнение, землетрясение и др.) или влияния случайных внешних факторов (броски напряжения в электрической сети и пр.);

- попадания внутрь прибора посторонних предметов, веществ, жидкостей, насекомых и т.д.

Гарантия не распространяется на изделия, имеющие внешние дефекты (явные механические повреждения, трещины, сколы на корпусе и внутри устройства, сломанные контакты разъемов), и/или в случае обнаружения следов механических повреждений компонентов на платах.

## <span id="page-26-0"></span>**15 Декларация ЭМС**

Термостат твердотельный программируемый ДТтерм соответствует требованиям к помехоустойчивости и электромагнитной эмиссии, приведённым в ГОСТ Р МЭК 61326-1-2014.

Термостат твердотельный программируемый ДТтерм предназначен для использования в электромагнитной среде, описанной ниже:

- Изделие термостат твердотельный программируемый ДТтерм сконструировано и испытано в соответствии с требованиями СИСПР 11, подходит для использования во всех помещениях, в том числе в помещениях бытового назначения и помещениях, непосредственно связанных с общественной низковольтной сетью электропитания, снабжающей здания, используемые для бытовых целей.

- Полы помещения должны быть выполнены из дерева, бетона или керамической плитки. Если полы покрыты синтетическим материалом, то относительная влажность воздуха должна составлять не менее 30 %.

- Качество электропитания в сети должно соответствовать типичным условиям использования в коммерческих учреждениях или больницах.

- Магнитные поля промышленной частоты должны находиться на уровне, соответствующем типичным условиям использования в коммерческих учреждениях или больницах.

Изделие ДТтерм использует радиочастотную энергию исключительно для внутренней функции. Уровень радиоизлучения очень низкий и не ведет к нарушениям функционирования расположенного вблизи электронного оборудования.

Не используйте изделие вблизи источников сильного электромагнитного излучения, которые могут нарушить его нормальное функционирование.

Примечания:

1 Производитель несет ответственность за предоставление потребителю или заказчику информации об электромагнитной совместимости оборудования.

2 Потребитель несет ответственность за поддержание электромагнитной обстановки для оборудования, обеспечивающей совместимость, при которой оборудование должно функционировать в соответствии с его назначением.

## <span id="page-27-0"></span>**16 Перечень применяемых национальных стандартов**

- 1. **ГОСТ Р 50444**-**92** Приборы, аппараты и оборудование медицинские. Общие технические условия.
- 2. **ГОСТ 15150-69** Машины, приборы и другие технические изделия. Исполнения для различных климатических районов. Категории, условия эксплуатации, хранения и транспортирования в части воздействия климатических факторов внешней среды.
- 3. **ГОСТ Р МЭК 62366-2013** Изделия медицинские. Проектирование медицинских изделий с учётом эксплуатационной пригодности.
- 4. **ГОСТ Р МЭК 61326-1-2014** Оборудование электрическое для измерения, управления и лабораторного применения. Требования электромагнитной совместимости. Часть 1. Общие требования**.**
- 5. **ГОСТ IEC 61010-2-101-2013** Безопасность электрических контрольно-измерительных приборов и лабораторного оборудования. Часть 2-101. Частные требования к медицинскому оборудованию для лабораторной диагностики (IVD).
- 6. **ГОСТ IEC 61010-2-010-2013** Безопасность электрических контрольно-измерительных приборов и лабораторного оборудования. Часть 2-010. Частные требования к лабораторному оборудованию для нагревания материалов.
- 7. **ГОСТ IEC 61010-1-2014** Безопасность электрических контрольноизмерительных приборов и лабораторного оборудования. Часть 1. Общие требования.
- 8. **ГОСТ Р ИСО 15223-1-2014** Изделия медицинские. Символы, применяемые при маркировании на медицинских изделиях, этикетках и в сопроводительной документации. Часть 1. Основные требования
- 9. **ГОСТ 14192-96** Маркировка грузов.

10. **ГОСТ Р МЭК 61326-2-6-2014** Оборудование электрическое для измерения, управления и лабораторного применения. Требования электромагнитной совместимости. Часть 2-6. Частные требования**.**

## <span id="page-29-0"></span>**17 Свидетельство об упаковывании**

Термостат твердотельный программируемый ДТтерм заводской номер изготовленный ООО «НПО ДНК-Технология», упакован согласно требованиям, предусмотренным ТУ 32.50.50-002-96301278-2018.

Дата упаковки «\_\_\_\_» \_\_\_\_\_\_\_\_\_\_\_\_\_\_\_20\_\_\_

Упаковку произвел \_\_\_\_\_\_\_\_\_\_\_\_\_\_\_(подпись)

Изделие после упаковки принял (подпись)

М.П.

Примечание – Форму заполняют на предприятии, производившем упаковывание.

## <span id="page-29-1"></span>**18 Свидетельство о приёмке**

Термостат твердотельный программируемый ДТтерм заводской номер изготовленный ООО «НПО ДНК-Технология», прошел приёмо-

сдаточные испытания, соответствует техническим условиям ТУ 32.50.50-002-96301278-2018 и признан годным для эксплуатации.

Дата выпуска « $\longrightarrow$  20

Подпись лиц, ответственных за приемку \_\_\_\_\_\_\_\_\_\_\_

М.П

## **Лист рекламаций**

Подробное описание неисправности

#### ПРИЛОЖЕНИЕ 1

#### **Сертификат обеззараживания оборудования**

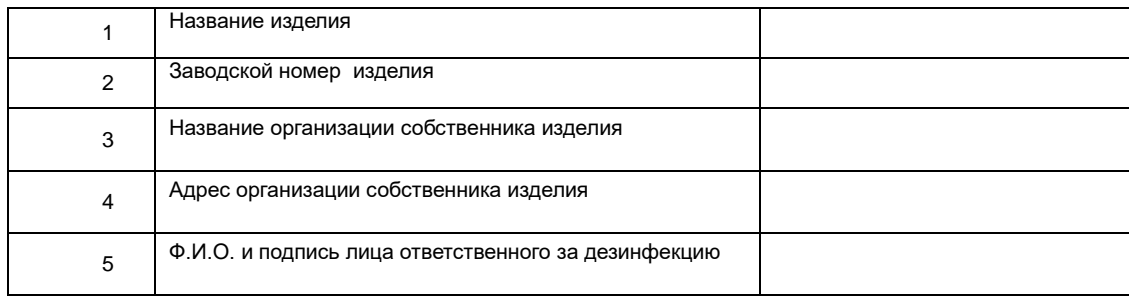

#### *ВНИМАНИЕ: Необходимо заполнить все графы таблицы.*

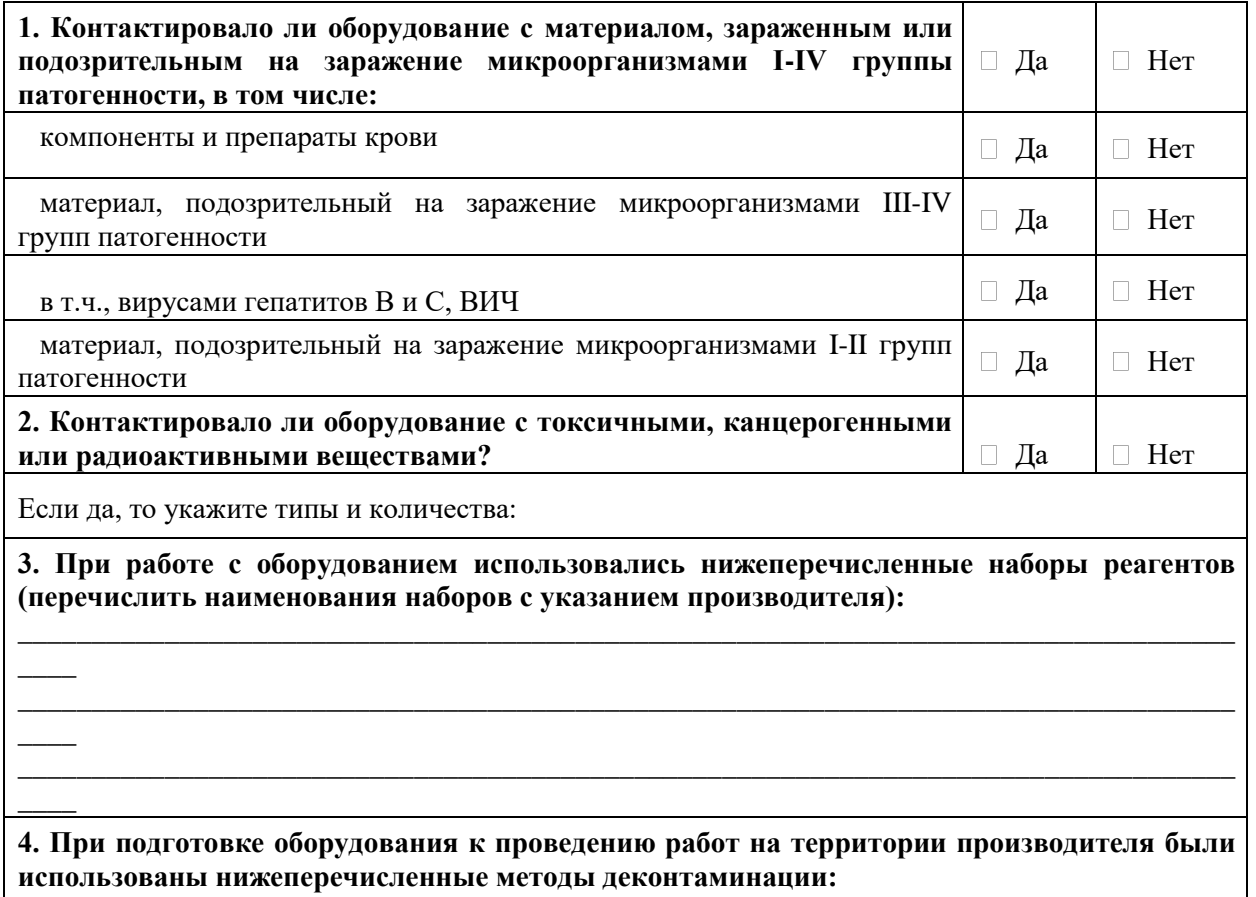

Направляя вышеперечисленное оборудование для проведения работ, принимаем на себя всю полноту ответственности за его биологическую, химическую и радиологическую дезактивацию, дезинфекцию и очистку, а также упаковку.

Согласны с тем, что в случае повреждения оборудования в процессе транспортировки из-за некачественной упаковки, ООО "НПО ДНК-Технология" принимает на себя обязательства по проведению технического обслуживания/ремонтных работ только после письменного согласования с Заказчиком.

Заказчик:

наименование организации

Подпись, ФИО руководителя организации

\_\_\_\_\_\_\_\_\_\_\_\_\_\_\_\_\_\_\_\_\_\_\_\_\_\_\_\_\_\_\_\_\_\_\_\_\_\_\_\_

\_\_\_\_\_\_\_\_\_\_\_\_\_\_\_\_\_\_\_\_\_\_\_\_\_\_\_\_\_\_\_\_\_\_\_\_\_\_\_\_

**Талон №1** заполняет предприятие-изготовитель **На гарантийный ремонт** термостата твердотельного программируемого (техническое обслуживание) ДТтерм ..................................................изготовленного............................................................. (заводской № изделия) (дата) Представитель ОТК предприятия-изготовителя ................................... (штамп ОТК) Отметка о продаже **ООО «ДНК-Технология»** г. Москва (название предприятия) «.........».....................20....г. штамп предприятия ............................... (дата) (личная подпись) Владелец и его адрес............................................................................... ............................................................................... ................................ (личная подпись) ..........................................................................................................................линия отреза

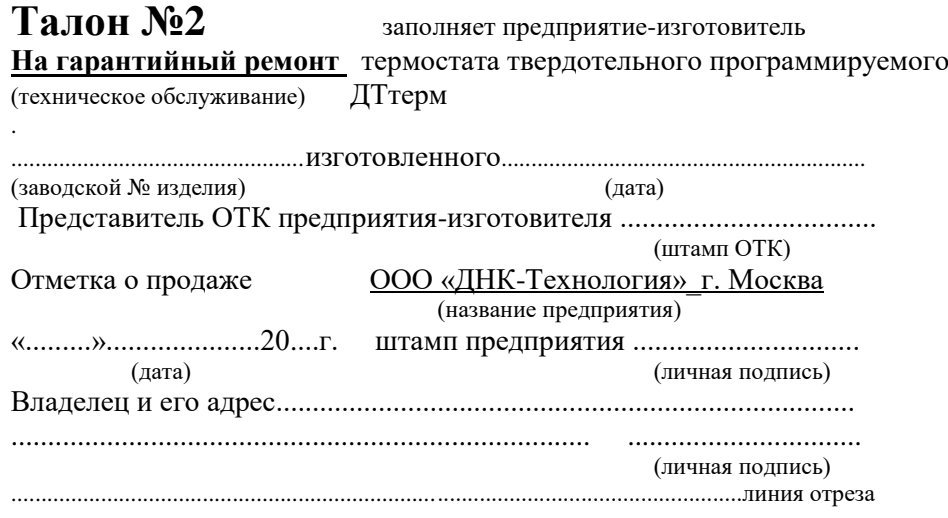

## Заполняет ремонтное предприятие

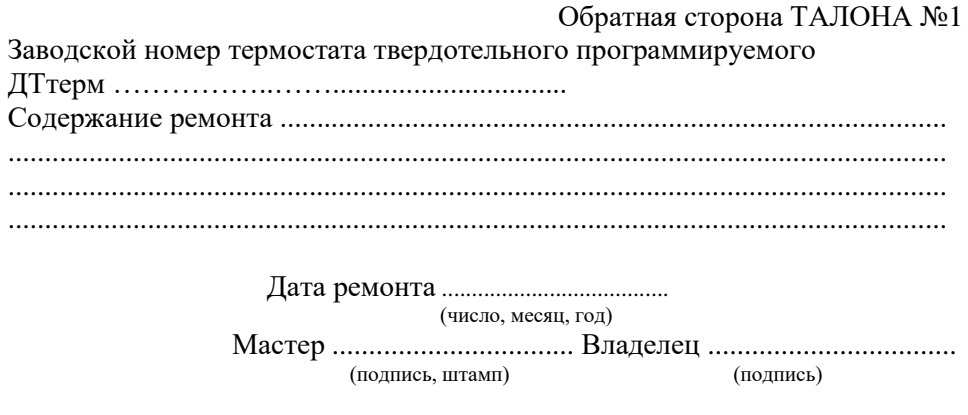

## Заполняет ремонтное предприятие

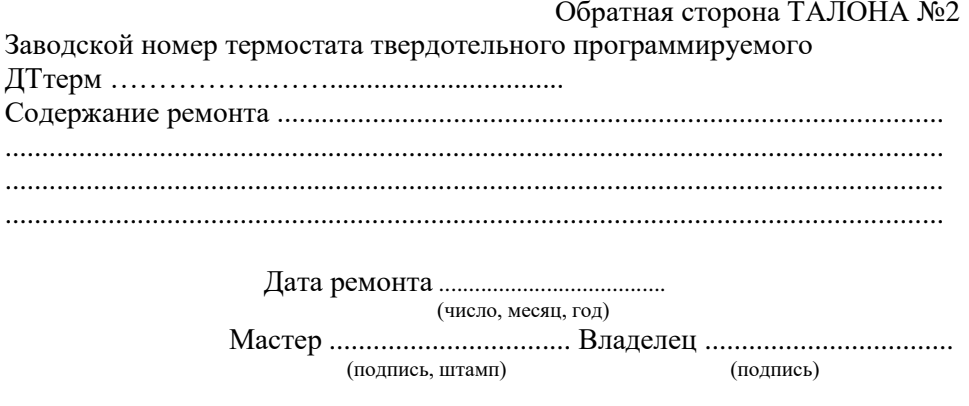

#### АДРЕСА ДЛЯ ОБРАЩЕНИЯ

ООО «НПО ДНК-Технология» имеет сертифицированную систему менеджмента качества и соответствует требованиям стандарта систем менеджмента качества ISO 9001 в области разработки, производства и продажи IVD реагентов и приборов для медицинской молекулярно-генетической диагностики и другого лабораторного применения и EN ISO 13485 в области разработки, производства и продажи IVD реагентов и приборов для медицинской молекулярногенетической диагностики.

**Производитель:** Общество с ограниченной ответственностью «Научнопроизводственное объединение ДНК-Технология», ООО «НПО ДНК-Технология» (Общество с ограниченной ответственностью), Россия.

адрес: 142281, Московская обл., г. Протвино, ул. Железнодорожная, д. 20.

#### **Место производства:**

ООО «НПО ДНК-Технология»: Россия, 142281, Московская обл. г. Протвино, ул. Железнодорожная, д. 20.

Рекламации по вопросам качества изделий, следует направлять по адресу: ООО «ДНК-Технология», 117587, г. Москва, Варшавское шоссе, д. 125 ж, к.6., тел./факс +7 (495) 640-17-71, [www.dna-technology.ru](http://www.dna-technology.ru/) Служба клиентской поддержки: 8 (800) 200-75-15 (звонок по России бесплатный), +7(495) 640-16-93 (для стран СНГ и зарубежья, звонок платный), E-mail: hotline@dna-technology.ru

## Производитель: **ООО «НПО ДНК-Технология»**

142281, Московская обл., г. Протвино, ул. Железнодорожная, д. 20 Тел./факс: +7(4967) 31-07-64 e-mail: [protvino@dna-technology.ru](mailto:protvino@dna-technology.ru) [http://www.dna-technology.ru](http://www.dna-technology.ru/)